**オリジナルツール 「小次郎講師の大循環MACD」**

小次郎講師の大循環MACDの表示方法をご案内します。

### **大循環MACDを表示する準備**

#### **定型チャート「**FXTF\_Daijunkan**」**

チャート上で右クリック>「定型チャート」を選択します。 「FXTF\_Daijunkan.tpl」を選択するとチャートに反映できます。

「FXTF\_Daijunkan.tpl」がない場合はマイページのサイドメニュー [オリジナルツール]ボタ ンより、「FXTF\_Daijunkan.zip」を取得してください。

zipを開き以下3つのファイルをそれぞれFXTF MT4に格納してください。 ※必ず3つ全て追加してください。定型チャートとインディケータは追加方法が異なります。

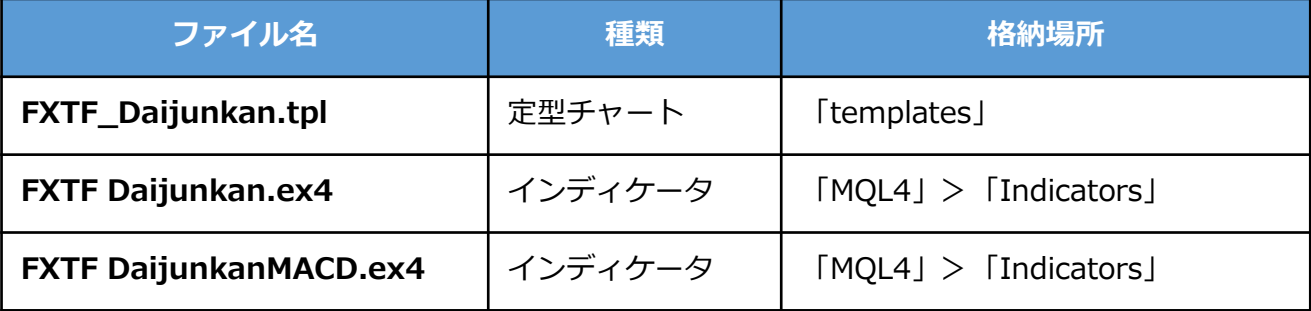

**オリジナルツール 「小次郎講師の大循環MACD」**

# **大循環MACDの導入方法**

マイページから「FXTF\_Daijunkan.zip」をダウンロードします。 Zipファイルを解凍してフォルダを開くと以下のファイルが格納されています。

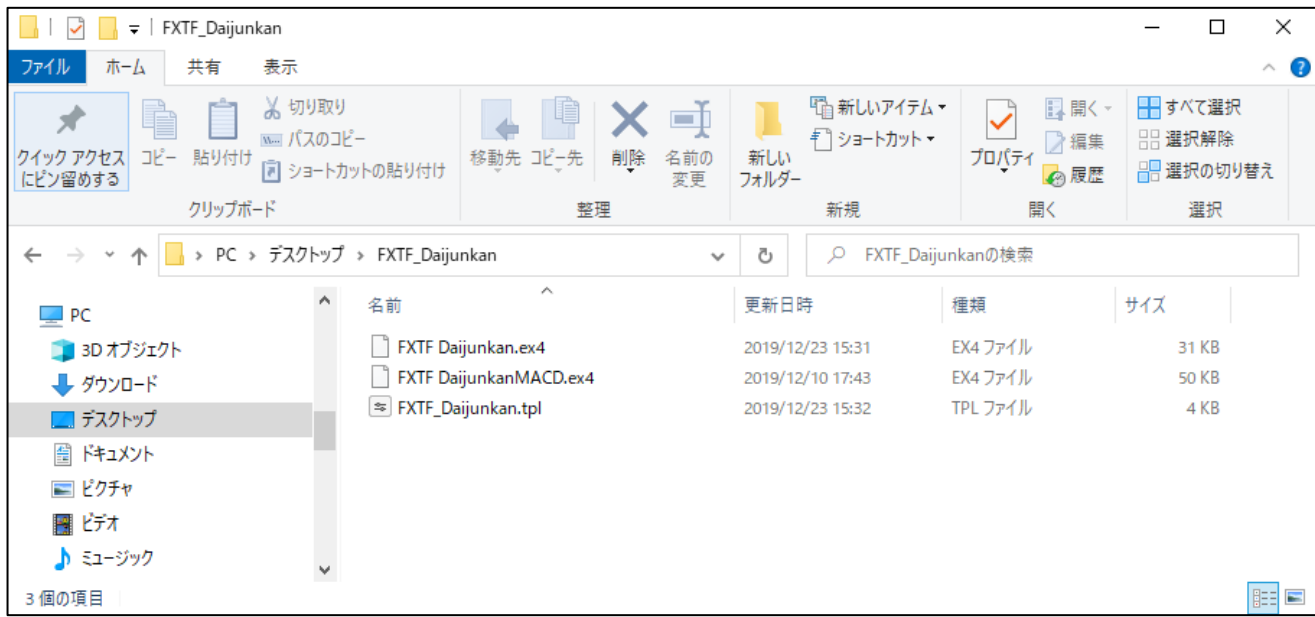

MT4 PCインストール版を起動して、「ファイル」より「データフォルダを開く」をクリックし て、それぞれのファイルを各フォルダに格納してください。

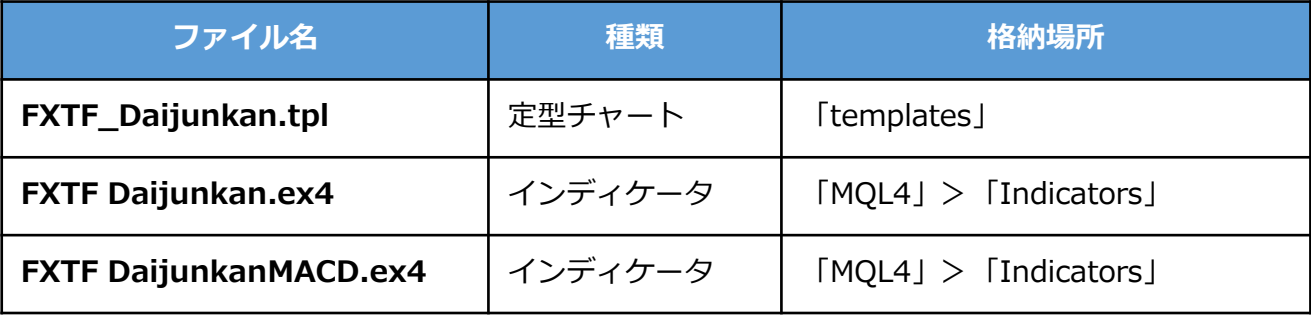

※MT4を再起動後に定型チャートがメインチャートに表示されなくなる場合がございます。 時間足や通貨ペアを変えることで定型チャートが正常に表示されます。

※チャートから削除した後も「短期・中期・長期」のみチャート左上部に表示されます。 表示を消す場合には、その都度Label表示部分をクリックして削除する必要がございます。

# **「大循環MACD」解説動画プレゼント!**

高度なチャート分析の本質を日本一分かりやすく解説すると評判の小次郎講師の解説動画をプレ ゼントいたします!

※動画は「[マイページ](https://my.fxtrade.co.jp/portal/login)」ログイン後、ご視聴が可能です。

下記「動画はこちら」ボタンから動画が視聴できない場合は、マイページの左側にあるバナー 「会員特典」からお進みください。

> 動画はこちら »

#### **小次郎講師プロフィール**

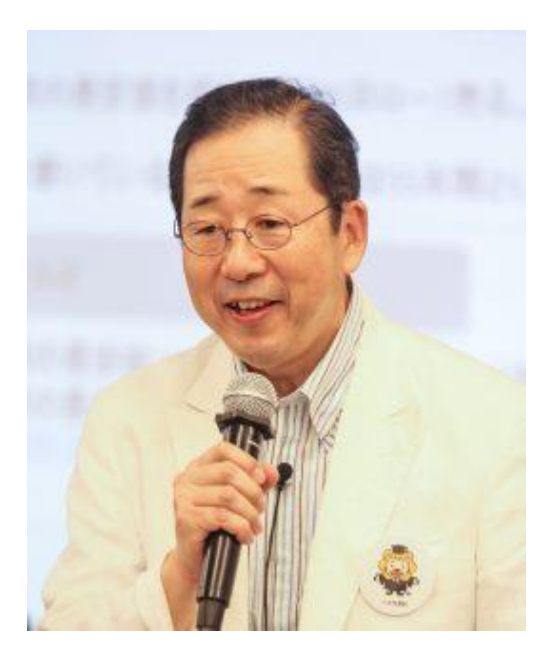

チャート研究・トレード手法研究家・トレードコーチ。 「小次郎講師」という親しみのある愛称で投資教育を 精力的に進めている。 1954年(昭和29年)岡山県岡山市生まれ。早稲田大学 政経学部中退。 金融会社からIT会社へ転身し、新し いチャート開発に取り組みながら、タートルズのト レード手法をベースとした小次郎講師流の手法による 投資家教育を続ける。 テクニカル分析の講座でも高度 なチャート分析の本質を日本一わかりやすく解説する と評判。 また、その熱心な教えぶりに「世紀の教え 魔」とも呼ばれている。 投資教育の第一人者として、私塾の小次郎講師投資塾 や投資の学校など通じて精力的に「勝てる投資家を育 てる」活動を展開している。2千人を超える門下生から

[小次郎講師オフィシャルウェブサイト](http://kojirokousi.com/profile/)

は専業トレーダーも多数輩出。

#### **免責事項**

・当ツールは、お取引の参考となる情報の提供を目的とするもので、投資方針や時期選択などの 最終決定はご自身で判断されますようお願いいたします。 ・本サービスに基づいてお客様が被ったいかなるトラブルや損失・損害等において、当社および 情報提供元は一切責任を負うものではありません。